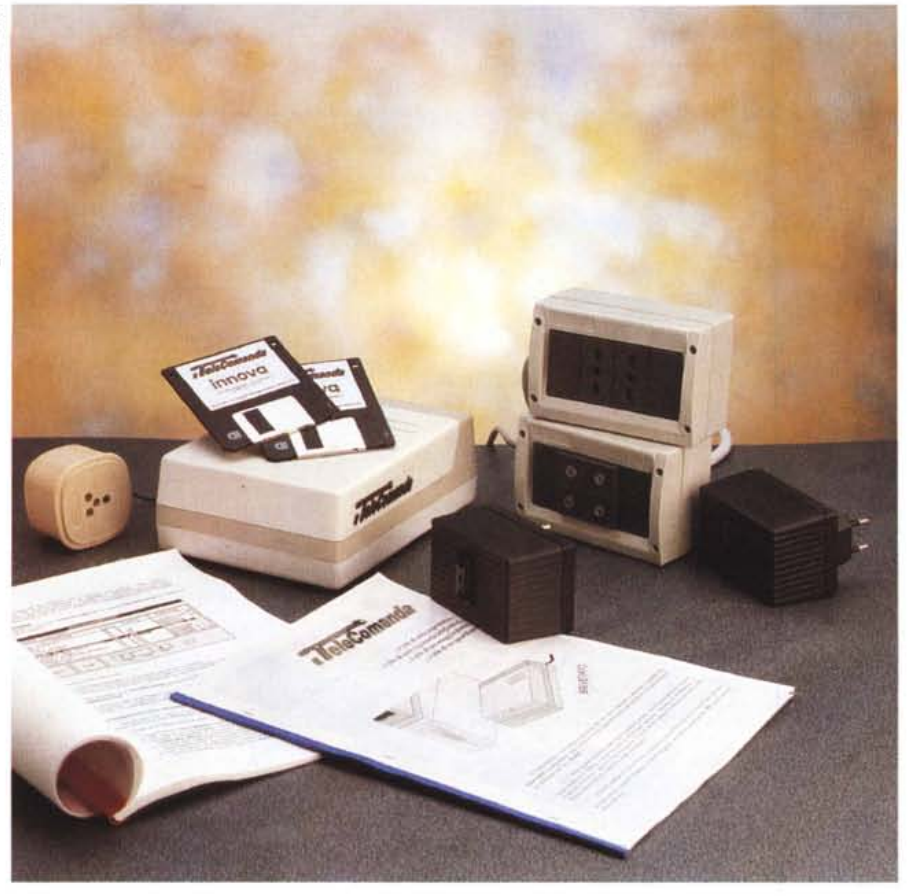

# **Innova TeleComanda**

*di Paolo Ciardelli*

« .. è *più di una segreteria telefonica, ...* è *più di una segretaria, ...* è *più di un maggiordomo ...è più di un guardiano)). Stando alla pubblicità* e *a come* ce *lo hanno descritto i due responsabili del progetto* « *TeleComanda», questo dovrebbe essere, sempre adoperando le loro parole, uno dei più completi ed economici gestori di telefono* e *di impianti elettrici oggi esistenti* e, *nel contempo, uno dei più semplici da utilizzarsi per il fatto che non necessita di cablaggi* e *che l'interazione uomo-computer può avvenire, anche con comandi voca!J; tramite un software ad interfaccia grafica, nel quale gli eventi sono visualizzati da icone colorate.*

*Certo* è *che il TeleComanda (dopo (il tigre nel motore)) ed «il lavastoviglie)) ecco «il TeleComanda)))* è *una novità destinata a migliorare il comfort, la funzionalità* e *la sicurezza in casa* o *in ufficio ma che rappresenta anche, per il modo in cui* è *stato concepito, un validissimo aiuto per i disabili.*

*Con il TeleComanda* è *facile controllare anche a voce, con il computer, anche attraverso il telefono* e *senza l'installazione di cavi elettrici, l'impianto di riscaldamento, di antifurto, oppure telefonare, ascoltare messaggi di segreteria telefonica (anche personali), farsi ricordare appuntamenti a voce (anche sul cellulare), vigilare su un malato, accendere le luci, lo stereo, aprire porte* e *finestre, programmare l'accensione del forno* o *dell'impianto di irrigazione (solo a condizione che non stia piovendo)* e *tante altre cose ancora, fino a* 3.800 *diverse utenze elettriche controllate a onde convogliate senza, quindi, modificare l'impianto elettrico.*

# *Come si compone*

Il TeleComanda è un Robot Virtuale, costituito da una periferica esterna al computer che, attraverso un software per ambiente Windows, consente di eseguire, in una maniera semplicissi-

### **Innova TeleComanda**

#### **Produttore e distributore:**

*1.100.000 249.000 110000 110.000 140000 172.000 210000 187.000 181000 Innova TeleComanda Sistemi In forma tici per l'Automazione Strada Provinciale Aquilonia,* 5 - *86093 Carpinome (15) tel. 086593177- fax 93555* **Prezzi al pubblico** *(/VA esclusa): Il TeleComanda Lit. Satellite OUT Li! Satellite lout500 Lit. Satellite loutRelè Lit. Satellite lout3k Lit.* Satellite<sub></sub> IN *Satellite IN/OUT Li!*  $Satellite$  *VOX Satellite TelePulsante Lit.*

ma, ben 69 diverse funzioni d'automazione.

In pratica il TeleComanda va collegato, naturalmente, ad una presa di corrente da 220 V, alla porta parallela del computer, ad un'eventuale Scheda Audio, preferibilmente dotata della possibilità del riconoscimento vocale (come ad esempio i modelli più evoluti della Sound Blaster o, meglio, la Windows Sound System della Microsoft il cui software consente un colloquio bidirezionale, ecc.) per poter gestire, in maniera molto più semplice, le funzioni del programma, alla linea telefonica, direttamente o con un'apposita presa passante ed ad un eventuale microfono esterno.

La porta parallela a cui va connesso il TeleComanda, può essere ad esempio quella utilizzata comunemente per la stampante. Se occorresse utilizzare contemporaneamente anche una stampante, dovrete munirvi o di una seconda porta parallela, da configurare come LPT2, o di un DataSwitch per commutare alternativamente la porta da una periferica all'altra, in quanto la presa non può essere condivisa contemporaneamente da altre periferiche. Il software riconosce automaticamente la porta su cui viene installato.

Se disponete di una Scheda Audio, Windows compatibile, dovete connettere le uscite audio del TeleComanda con l'ingresso microfonico e con l'uscita speaker della suddetta scheda. Il cavetto da collegare all'ingresso microfonico della scheda audio è contrassegnato da una lettera M, l'altro va connesso all'uscita speaker (e non all'uscita line out).

Il collegamento alla presa telefonica può essere effettuato direttamente nella presa a parete, in parallelo con un telefono preesistente, oppure tramite

una presa di tipo passante, se si vuoi rendere il sistema più facilmente spostabile ad una qualsiasi altra presa telefonica.

È da tener presente che il telefono remoto, affinché possa colloquiare col sistema, dovrà essere dotato, come tutti i nuovi telefoni utilizzati in Italia, della possibilità di inviare toni in multifrequenza (DTMF); in caso contrario, ci si dovrà dotare di un trasmettitore di toni, comunemente venduto per segreterie telefoniche.

Se intendete utilizzare il TeleComanda con comandi vocali ma l'ambiente di lavoro fosse piuttosto rumoroso, potrete connettere all'apposito ingresso (v.figura) un microfono esterno (da tenere vicino alla bocca) che prenderà il posto del microfono panoramico incorporato; oppure se avete necessità di utilizzare il sistema da stanze diverse da quella dove è situato il TeleComanda, dovrete utilizzare una coppia di ricetrasmittenti o un radiomicrofono (per esempio una radiospia), con la parte ricevente collegata al suddetto ingresso del TeleComanda. Ciò vi svincolerà dalla necessità di utilizzare il sistema soltanto da una stanza; le risposte vocali di conferma degli ordini così impartiti potranno essere ascoltate o tramite un Satellite Vox (di seguito illustrato) o direttamente dalla ricetrasmittente, se dotata di sistema tipo dual vox.

Satelliti, che costituiscono le periferiche del TeleComanda, funzionano ad onde convogliate e vanno perciò semplicemente collegati ad una qualsiasi presa elettrica (facente capo alla stessa cabina di trasformazione dell'Enel). Il loro raggio d'azione è variabile a seconda di vari fattori ma, mediamente, contenuto entro i 250 m dal PC. Le uscite dei sensori di rilevazione (presenze, gas, incendi, allagamenti, ecc.) o le spine delle utenze elettriche vanno inserite negli appositi satelliti, che ne consentiranno il controllo dal computer, da un telefono remoto, ecc. Ciascun satellite ha un codice trinario variabile che, come verrà spiegato, dovrà essere opportunamente programmato per stabilire le correlazioni col software; se a più satelliti viene assegnato lo stesso codice, essi si attiveranno/disattiveranno contemporaneamente, con lo stesso comando.

## */I programma*

Il programma gira sotto Windows, e va installato sull'HardDisk insieme ai driver necessari al programma.

Alla partenza comparirà la finestra che consentirà la gestione diretta della linea telefonica.

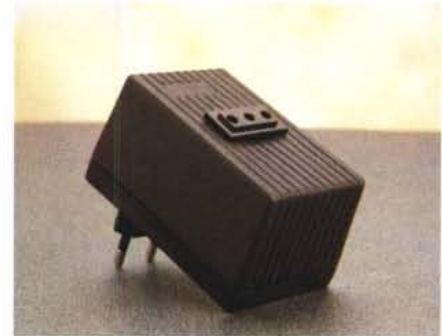

*I vari tipi di Satelliti.*

Il relativo menu a tendina è accessibile con le convenzioni di Windows; queste ultime, così come l'utilizzo delle finestre, il loro ridimensionamento, l'utilizzo dei bottoni, delle barre di scorrimento, ecc., essendo nello stile dei programmi Windows, si danno già per acquisite dall'utente, per cui non ci si soffermerà sul loro uso.

Nel menu Opzioni è possibile selezionare le funzioni di seguito elencate.

Informazioni Shift+Fl: Fornisce nozioni sintetiche sull'uso della finestra in quel momento attiva, oppure il manuale scegliendo: Manuale. La funzione di aiuto è accessibile anche in modo diretto, alla pressione contemporanea dei due tasti di funzione Shift + F1, ed è comune alle altre finestre del programma.

Linea Fl: Serve per prendere una telefonata in arrivo o per terminare la telefonata; la selezione equivale alla pres-

sione, col mouse, del primo bottone della finestra TeleComanda oppure è anche selezionabile direttamente alla pressione del tasto di funzione Fl. Nel caso in cui fosse inserita la segreteria telefonica e si volesse prendere personalmente la telefonata in arrivo (quindi se la linea è stata già presa dalla segreteria) bisogna selezionare, invece, il bottone Microfono della finestra Tele-

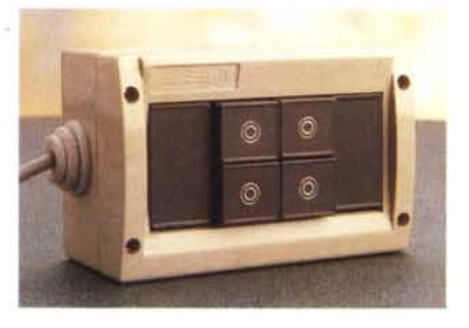

A *" Satellite TelePulsante.*

*~ " TeleComanda aperto mostra l'elettronica interna.*

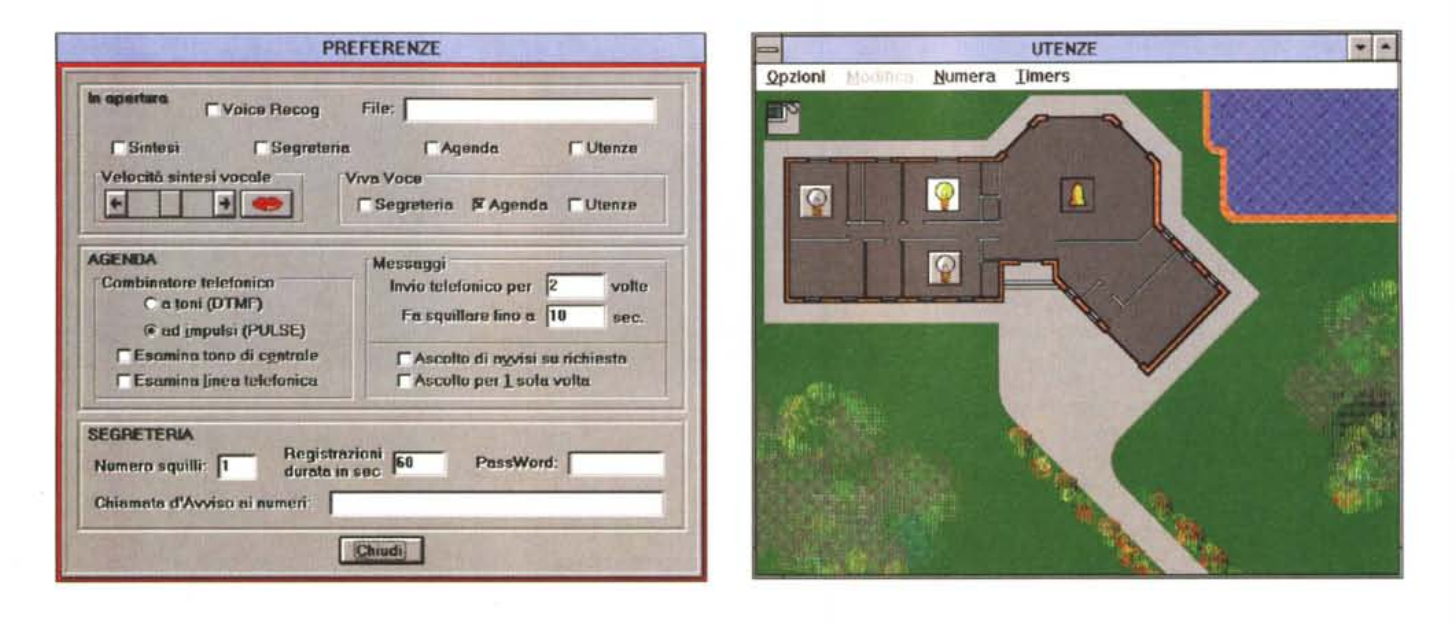

Comanda, che consente di far ascoltare la vostra voce a chi chiama; in tal caso si blocca anche il registratore e si disinserisce la segreteria. Quando si prende la linea telefonica, la finestra TeleComanda lampeggia con colore rosso. Per rilasciare la linea è anche possibile premere il tasto Esc.

Microfono F2: Abilita/disabilita l'ascolto della vostra voce all'interlocutore. La pressione del bottone è efficace solo se è stata già presa la linea.

Altoparlante F3: Abilita/disabilita l'ascolto del vostro interlocutore sull'uscita altoparlante; questa funzione serve per evitare l'ascolto di telefonate in arrivo quando è inserita la segreteria telefonica oppure per usufruire dell'uso della cornetta del vostro tradizionale telefono. Come spiegato in seguito, queste possibilità si possono impostare direttamente rispettivamente dalle finestre SEGRETERIA (con la funzione VivoAscolto) ed AGENDA (con la funzione VivaVoce)

La pressione del bottone è efficace solo se si è presa la linea.

Attesa F4: È possibile lasciare l'utente chiamato, o che chiama, in ascolto di una musica e di un messaggio periodico che invitano ad attendere. Verrà spiegato in seguito come personalizzare musica e messaggio.

Un metodo per far ascoltare musica attraverso la linea telefonica tramite il TeleComanda, come colonna sonora alle normali conversazioni, è quello di utilizzare una sorgente sonora esterna (radio, CD, ecc.) collegata direttamente all'ingresso (Line In) della scheda audio (controllare se tale funzione deve essere in una qualche maniera comunicata alla SIAE). Il volume si regolerà dai

mixer software a corredo delle schede audio. Lo stesso metodo consentirà di generare messaggi per segreteria, con sottofondi musicali.

Auto Richiama F5: Se attivato, viene automaticamente riprovata la composizione di un numero telefonico trovato occupato, finché non viene trovato libero oppure non viene premuto nuovamente oppure non viene premuto il tasto di rinuncia Esc. AI momento della selezione di questa funzione, viene caricata la finestra AGENDA, se non è già attiva.

Auto Risposta F6: Abilita/disabilita la possibilità di ricevere telefonate prendendo e rilasciando la linea automaticamente, senza l'uso delle mani. È attiva-

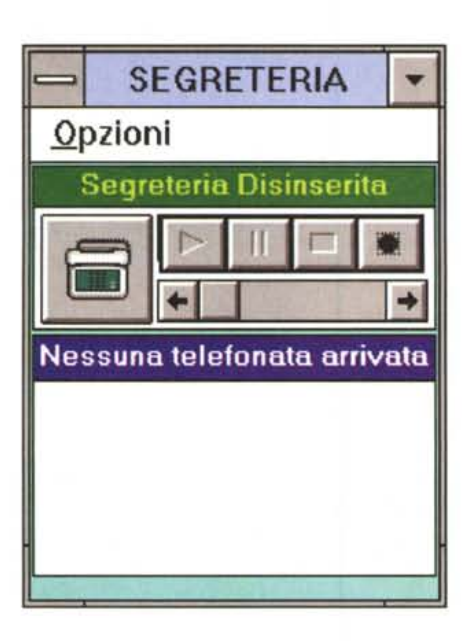

bile solo se è disinserita la segreteria telefonica.

Parlascolto F7: Abilita/disabilita la possibilità di colloquio, con persone poste in altre stanze, tramite le periferiche vox (v.in seguito). La finestra assume colore giallo chiaro e si allunga mostrando il bottone da schiacciare o rilasciare per parlare o per ascoltare, come nei tradizionali interfoni.

Il bottone col lucchetto può essere premuto, se si desidera che il bottone del Parlo/Ascolto rimanga fisso sull'opzione selezionata col mouse.

La funzione è selezionabile solo nel caso in cui almeno un'icona della finestra UTENZE sia stata settata come vox e, mentre è attiva, non vengono testati i vari satelliti di ingresso.

Dal menu a tendina Finestre, di Tele-Comanda, è possibile accedere a tutte le altre finestre del programma. L'attivazione di alcune di esse è automatica, alla scadenza di un timer preimpostato.

# *Conclusioni*

Tutti i prodotti Innova sono coperti da una garanzia di un anno e nonostante sia tecnologicamente avanzato nell'hardware e flessibile nel software, al punto da potersi facilmente adattare a qualsiasi esigenza di automazione e controllo, il TeleComanda e le sue periferiche hanno prezzi abbastanza contenuti, nell'ottica di una massificazione del sistema.

Il software ed i successivi aggiornamenti sono freeware e se ne può fare richiesta inviando 14.000 in francobolli, come rimborso per le spese di spedizione.

# QUICKTEL<sup>2</sup>8,800 V.FAST FAXMODEN

Trasmette fino a 115.200 bps (throughput) Indicatori di funzione user friendly.

Design rivoluzionario.

YES AN AREA

Uso in verticale, orizzontale o sul monitor!

Completo di software.

Garanzia totale.

Oltre ad avere un design veramente rivoluzionario che vi permettera' di installare il modem in posizione orizzontale, verticale, ed addirittura laterale accanto al monitor, i modem Quicktel supportano velocita' di trasmissione altissime, 28.800 bps reali (V-FAST) e 115.200 in compressione. Inoltre, supportando fino al protocollo V.17, si connettono virtualmente a tutte le macchine fax esistenti! Pienamente Hayes compatibili, possono memorizzare le configurazioni su memoria non volatile, rendendo cosi' semplicissima la gestione del sistema.

28,800 bps **V.FAST** Fax/Modem con V.42 bis

**Facal products s.r.l.** Via Casilina, 1072/a - 00169 Roma Tel. #++39-6-2389887-2389899 Fax.#++39-6-2389899 BBS: 2675951 2675952 52278450 52278460

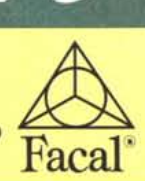